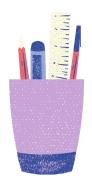

# DESIGN YOUR OWN

# **CUSTOM BUTTON**

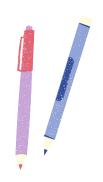

You've got ideas and we've got a button maker. Using a template, create your own button design and we'll turn it into a button for you!

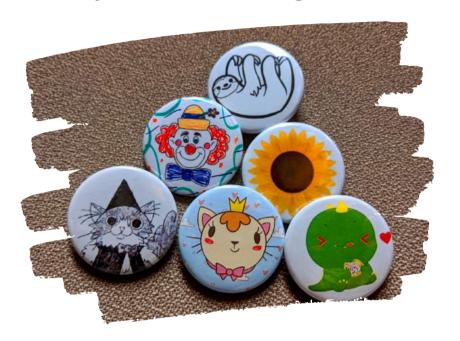

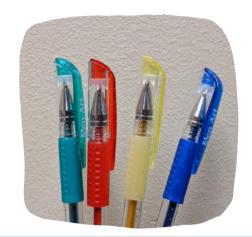

Includes a glitter gel pen to help your button stand out!

# Want to see the button maker in action?

Check out the link or QR code below!

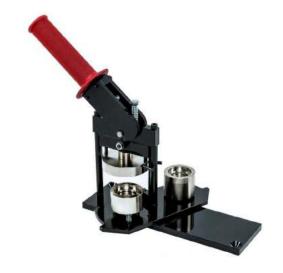

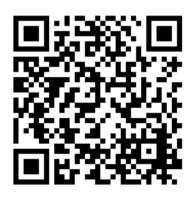

https://qrgo.page.link/Bchv4

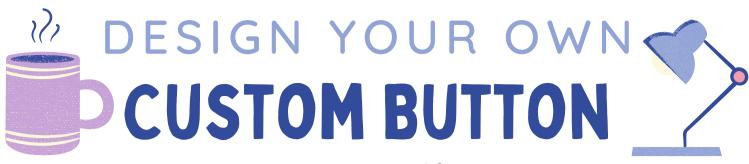

### Instructions Sheet

## What You'll Need:

- A button template
- Drawing implement of your choice (pencil, pen, marker, paint, etc.)
- Scissors
- *(optional)* Any other art supply that can stick flat to the template
- *(optional)* An online template to print off or digital art

# **Instructions:**

- Use the blank button templates to create your design inside the circle.
- Hint: Keep your design inside the inner, gray circle. Anything outside this circle may get cut off when making the button.
- Cut out and bring one design back to the library and we will transform your design into a button!

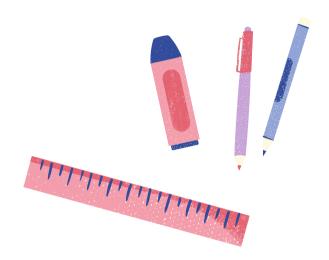

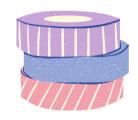

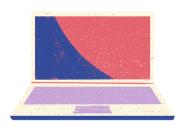

# DESIGN YOUR OWN

# **CUSTOM BUTTON**

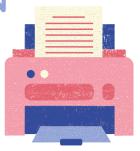

# Digital Art Guide

Perhaps you don't want to make your design with a pencil-- so let's go digital!

# **Digital Template:**

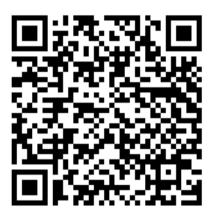

https://qrgo.page.link/w6SFC

### **Photo Editor:**

- **Photopea** is a free, browser-based software that is similar to Photoshop for drawing and photo editing.
- They are many great tutorials under their **Learn** tab if you get stuck!

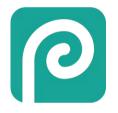

photopea.com

# Tips & Tricks:

- Download the template and go to **File --> Open...**
- The Toolbar is on the left side has your Brush, Eraser, Selection, and much more! You can hover over each tool for its shortcut and name. Some tool slots have multiple tools, so right-click and select the one you'd like to use.
- You can **Undo and Redo** steps under the Edit menu.
- The lower right panel has Layers, which lets you add new blank pages to draw on, edit, or change their order. Layers have different modes and transparency options, so try some out!
- When you are done, go to **File --> Export as --> PDF** to save your design document.
- Bring in or send your digital file to print at the library!

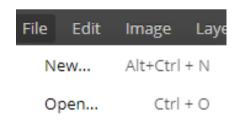

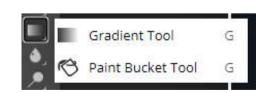

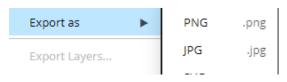